#### COMPUTER TOOLS FOR SYSTEMS ENGINEERING AT LARC

J. Milam Walters, Systems Engineering Office Aerospace Mechanical Systems Division

 $\alpha$  is a set of  $\alpha$  in the interval of  $\alpha$ 

 $\mathbb{R}^{n}$ 

The Systems Engineering Office (SEO) has been established to provide lifecycle systems engineering support to LaRC projects. Over the last two years, the computing market has been reviewed for tools which could enhance the effectiveness and efficiency of activities directed towards this mission. A group of interrelated applications have been procured, or are under development including a requirements management tool, a system design and simulation tool, and a project and engineering database. This paper will review the current configuration of these tools and provide information on future milestones and directions. 计转变 机分子 建阿维斯

add named

R. L. March

#### **The Role of Computers In LaRC R&D**

#### **Computer** Tools **for Systems** Engineering

**Presented by**

#### **J. Milam Waiters**

**June 16, 1994**

*AMSD Systems Engineering Office*

#### **AMSD Systems Engineering Office**

- [] **Established via Center Reorganization after approximately 3 years of ground laying**
- [] **Current staffing level - 5 CS**
- [] **Chartered to guide application of systems engineering to LaRC flight projects**
- [] **Process detailed in LHB 7122.1, currently in approval cycle**
- [] **Process applied to various projects, most recently JADE and SABER**

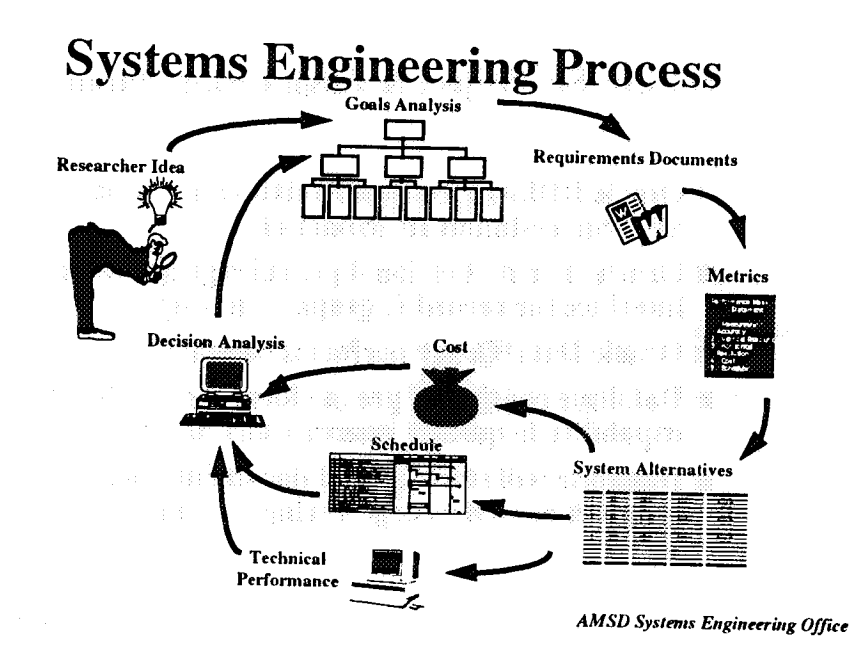

### **Systems Engineering Office Tools**

- Workstation Based tools consist of the following:
	- Oracle SE Project & Engineering Database
	- Excalibur Scanning/Recoginition Software
	- RTM (Requirements Traceability & Management)
	- RDD-100 (Requirements Driven Design)
	- $-$  Interleaf  $6.0$
	- Matlab with following toolboxes:
		- Simulink option
		- System Identification
		- Control System
		- Optimization

### **Oracle SE Project & Engineering Database**

 $i \in \{1, \ldots, n\}$ 

- **DE Oracle RDBMS Version 7 relational database on SUN Sparcstation 10, Model 41**
- **E** Oracle\*Forms Version 4 provides graphical user **Interface for record & graphic viewing**
- **E** Oracle Data\*Query performs complex searches
- $\blacksquare$  Database consists of pre-set form types, with the capability to quickly generate any new table type
- $\blacksquare$  Database will store project documentation and graphics as well as engineering data tables

**AMSD Systems Engineering Office** 

- Interfaces with document scanner to read and **interpret input**
- $\blacksquare$  Contains an adaptive search engine to retrieve desired document [] **Contains an adaptive search engine to retrieve**
- **designal** is splays original. a **Displays original image upon match of a given**
- **search I Provides there there in**  $\mathbf{r}$  **there in**  $\mathbf{r}$  **for**  $\mathbf{r}$  **in**  $\mathbf{r}$  **for**  $\mathbf{r}$  **i**  $\mathbf{r}$

#### i\_ i\_ ¸ ..... :,\_ **RTM R\_\_equirements Traceability & Management**

- [] **Application developed especially for tracking and managing project requirements**
- [] **Utilizes: Oracle database to store requirement information** :
- [] **Provides special: tools: for:** : :
	- **- extracting requirements froin source documents** ::
	- *-* **expanding and focusing** requirements :
	- *-* **general rcgluirements maintenance** :.....
- [] **Includes output bridges to RDD-100 and Interleaf**

some free as the same in

*AMSD Systems Engineering Office*

i dan Jua

#### **RDD-100** Requirements Driven **Design**

- [] **Facilitates the construction, maintenance, display, and documentation of design objects that specify behavior**
- **[] Objects are created and edited by graphics or text, with multiple generated views available to gain different perspectives**
- [] **Includes a simulator which directly executes the design objects**
- **[] Templates and consistency checks verify system design sufficiency**
- **[] Bridge to Interleaf is included**

#### **Matlab**

- **Interactive software program for scientific and** engineering numeric computation
- Combines numerical analysis, matrix computation, signal processing, and graphics with a user interface through standard math notation.
- Functions include differential equation solution, polynomial operations, matrix computation, complex arithmetic and signal processing tools
- To view data graphically, MATLAB provides 2-D linear, log, semilog, and polar plots, and 3-D mesh and contour graphs
- **E** Works with MATLAB numeric computation Engineering Office software package to build mathematical models of

#### **Database Population**

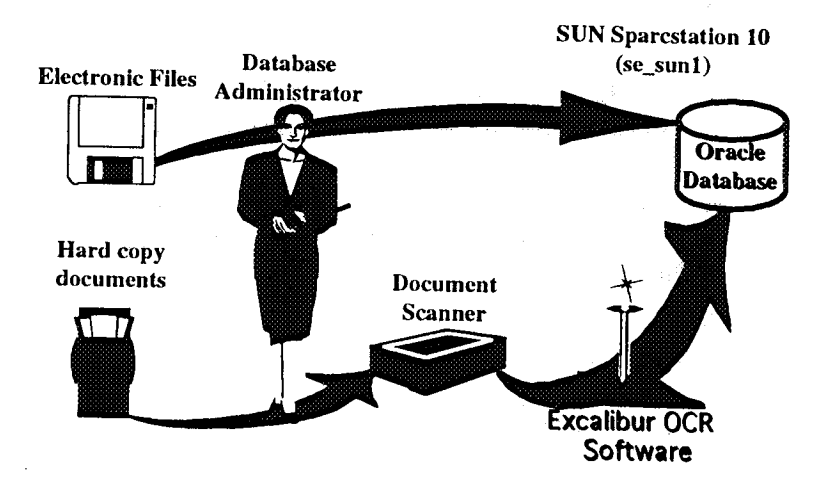

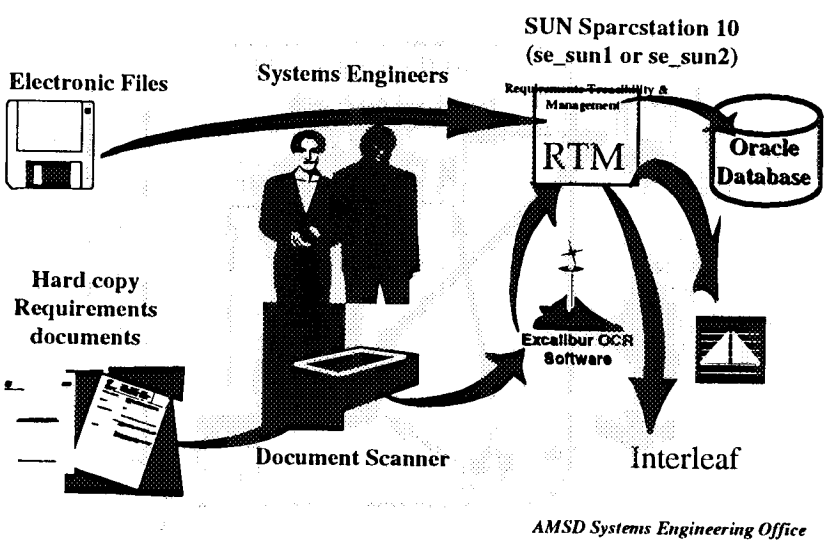

### Requirements Management

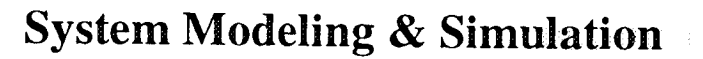

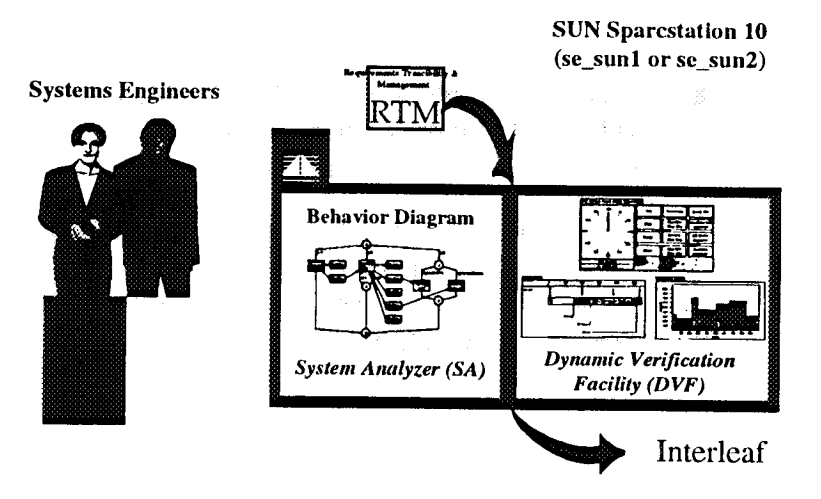

美学

#### **Tool Interface** Overview

 $\mathbb{I}$  in  $\mathbb{I}$  , and if  $\mathbb{I}$ 

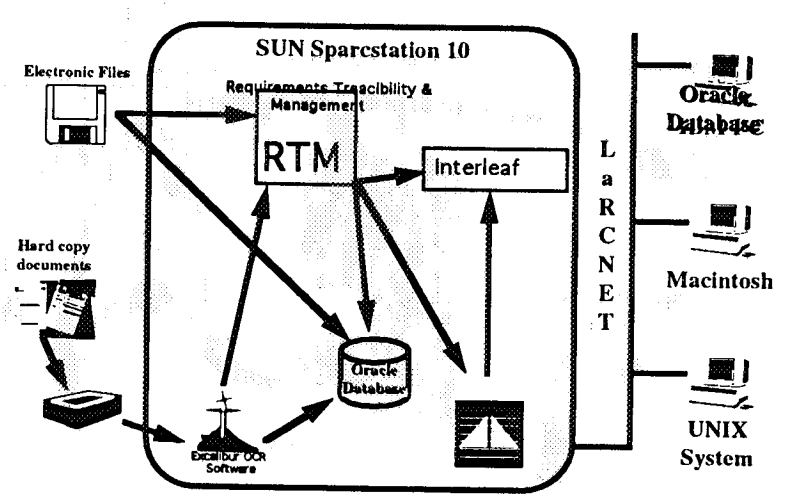

*AMSD Systems Engineering Office*

#### **Summary**

- [] **The Systems Engineering Office of AMSD** has **been established to provide for:computer aided:**
	- **- systems level behavior modeling and simulation of new concepts (RDD-100)**
	- **-** subsystem **mahematical** mudeling **and simulation** (Matlab)
	- **-** requirements **tracking** and management **(RTM)**
	- **- storage** of project **and** engineering documentation **(SEDB)**
- [] **Interested** parties **should contact** Richard Foss at 4-7049 or Milam Waiters at 4-3014

#### **A Distributed Computing Environment for Multidisciplinary Design**

i/•i \_ */* !>i ¸ i, en e

ii *:U* \_ *'*

 $\mathcal{P}^{\bullet}(\mathcal{C}^{\bullet}_{\mathcal{C}})$ 

The Framework for Interdisciplinary Design Optimization (FIDO) project has the goal of developing a general distributed computing system for executing multidisciplinary computations on a networked heterogeneous cluster of workstations and vector and massively parallel computers. This project is a part of the Computational Aerosciences (CAS) project in the High Performance Computing and Communications (HPCC) program. The FIDO system provides a means for automating the total design process. It facilitates communication and control between components of the system, which include the diverse discipline computations involved in a design problem and the system services that facilitate the design. In its current state of development, the prototype FIDO system is being applied to a token example of the optimized design of a high-speed civil transport (HSCT), involving a simplified problem that includes the disciplines of aerodynamics. performance, propulsion, and structures, but with very few design variables. However, it has already demonstrated the ability to coordinate multidisciplinary computations and communications in a heterogeneous distributed computing system. istrator astronomicas de la const

The concept being used in FIDO is course-grained parallelism, with instances of the disciplinary codes (aero, structures, etc.) running on separate processors, under control of an executive on another processor, and exchanging data through a single data base manager (on yet another processor). To allow the user to monitor the progress of the design iterations, there is a graphical user interface (which tracks the execution of codes performing the design iterations) and a separate process, called SPY. which allows its user to extract and plot data produced during current and previous design cycles. In fact, multiple instances of SPY can be executing at once, so that the designer can call on discipline experts and they (possibly fiom some remote location on the Internet) can examine the results being produced and provide advice. SPY is currently being upgraded to provide the capability for the designer to make changes in variable values during execution and so guide the design process.

The distributed computing system currently includes Sun, Silicon Graphics, and Digital Equipment Co. workstations. Provision has been made for adding connections to Cray vector computers and Intel parallel computers, and preliminary checks of connection procedures have been carried out. A communications library has been written (implemented using the PVM basic library developed at Oak Ridge National Lab) to provide the versatility for transferring data packages ranging from single variables or file names **to** large data arrays.

The current Motif-based Graphical User Interface (GUI) consists of three separate elements: setup, application status, and data display. The setup GUI provides the user with a convenient means of choosing the initial design geometry, material properties, and run conditions from a predefined set of files. The interface displays the choices using a series of pop-up Motif data windows, and allows the user to modify and store new condition files. The application status GUI allows the user to monitor the status of a design run. An example of this display is shown in the slide entitled "FIDO User Interface Concept". Within the screen on the left part of the slide, the upper left window displays current run parameters and contains pull-down menus for setting various options. The right window graphically displays the state of the overall design process by changing the color of each labelled box accoreding to the work being done. *A* color key is shown in the lower left window. Additional detail of the system state can be obtained by selecting the

boxes with a 3-D appearance. Doing so brings up an associated window that displays sub-detail for that box. The data display GUI is the third interface element, called SPY, that provides the user with a variety of ways to plot data during the design process. The right part of slide is an example of a color-coded contour plot of wing surface pressures. The buttons at the top of the plot window provide the user with a variety of view controls. In addition to contour plots of aerodynamic pressures and structural stresses on the wing, SPY provides line-plots of cycle history for a variety of design parameters and data results. An example of this for a 20-cycle design iteration is shown in a later slide. This slide illustrates results of using FIDO to minimize the total weight of he HSCT for a 6000-mile range and Mach 2.4 cruise speed. Discipline sensitivity derivatives are calculated using finite differences, and a linearized model based on these is used with the optimization subroutine CONMIN to determine **new** values for the design variables at each design cycle. The slide illustrates the component weight reduction over a 20-cycle design iteration subject to design constraints on structural stress and deflection. Weights have been non-dimensionalized by nominal payload. The slide also shows the changes to the three aerodynamic design variables (lengths non-dimensionalized by wing span) and two structural design variables (nondimensionalized by initial skin thickness).

Service Mate

 $\cdot$  ,  $\cdot$  ,  $\cdot$ 

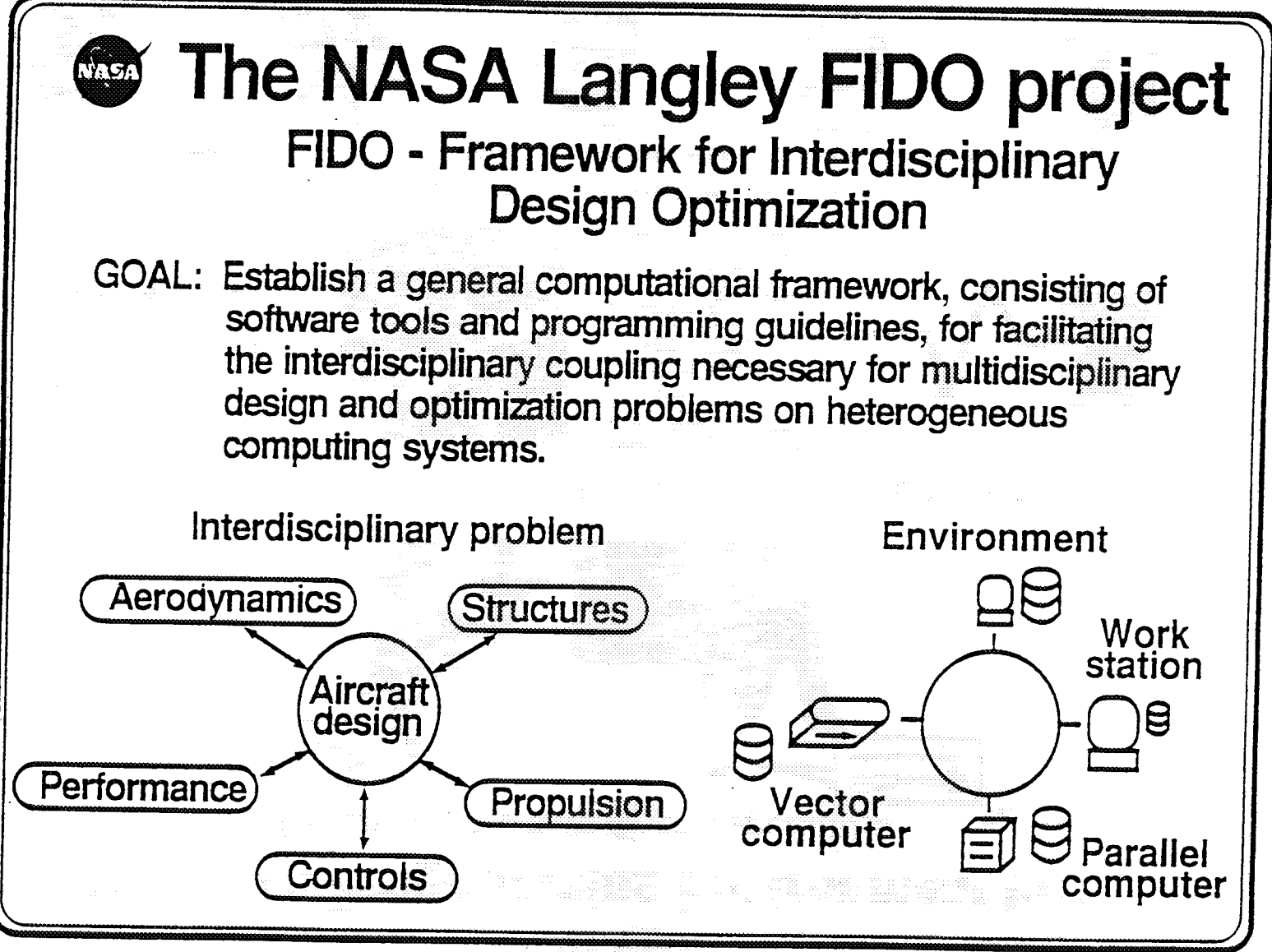

**Oo**

# Develop a Programming Environment for:  $C$ oncept

Group of users with diverse specialties

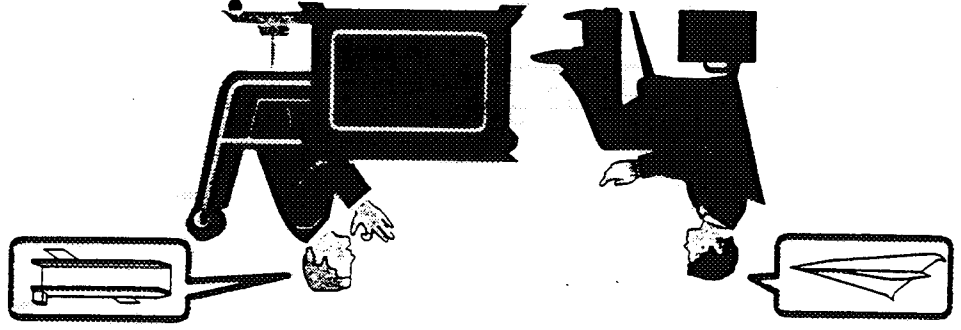

Multiple programs targeted for appropriate computers

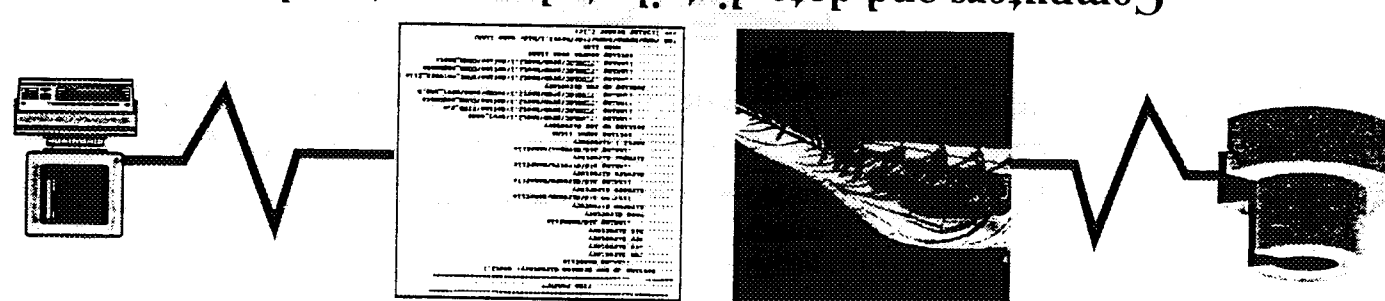

Computers and data distributed over network

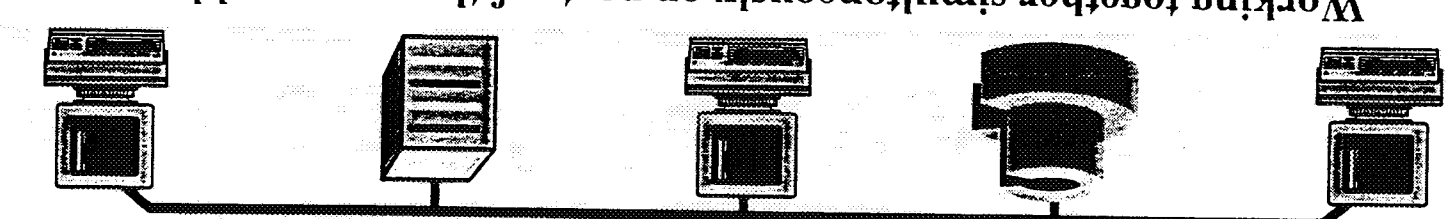

Working together simultaneously on parts of the same problem

# Heterogeneous Distributed Computing **Environment**

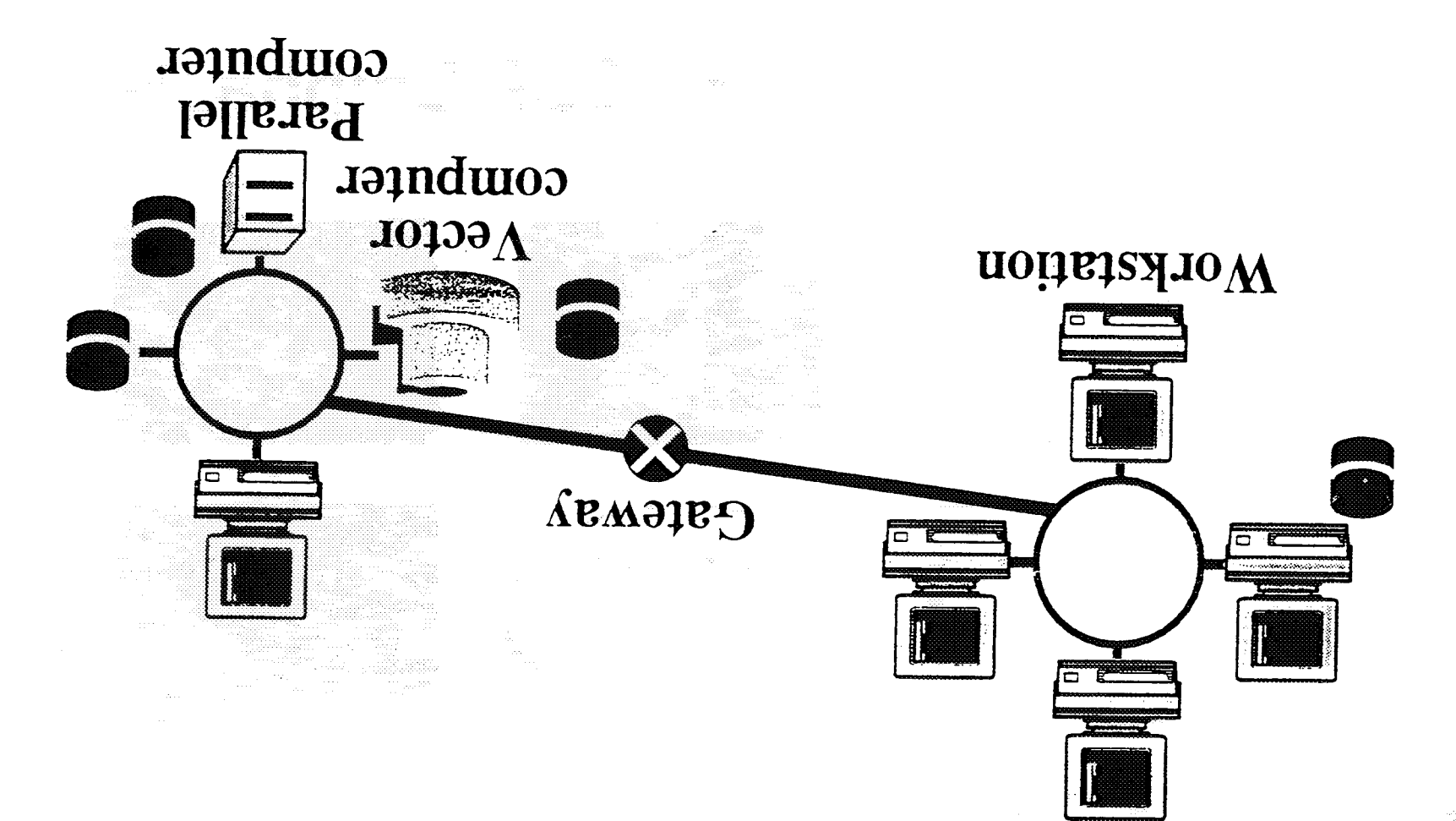

# Current LaRC HPCCP Emphasis

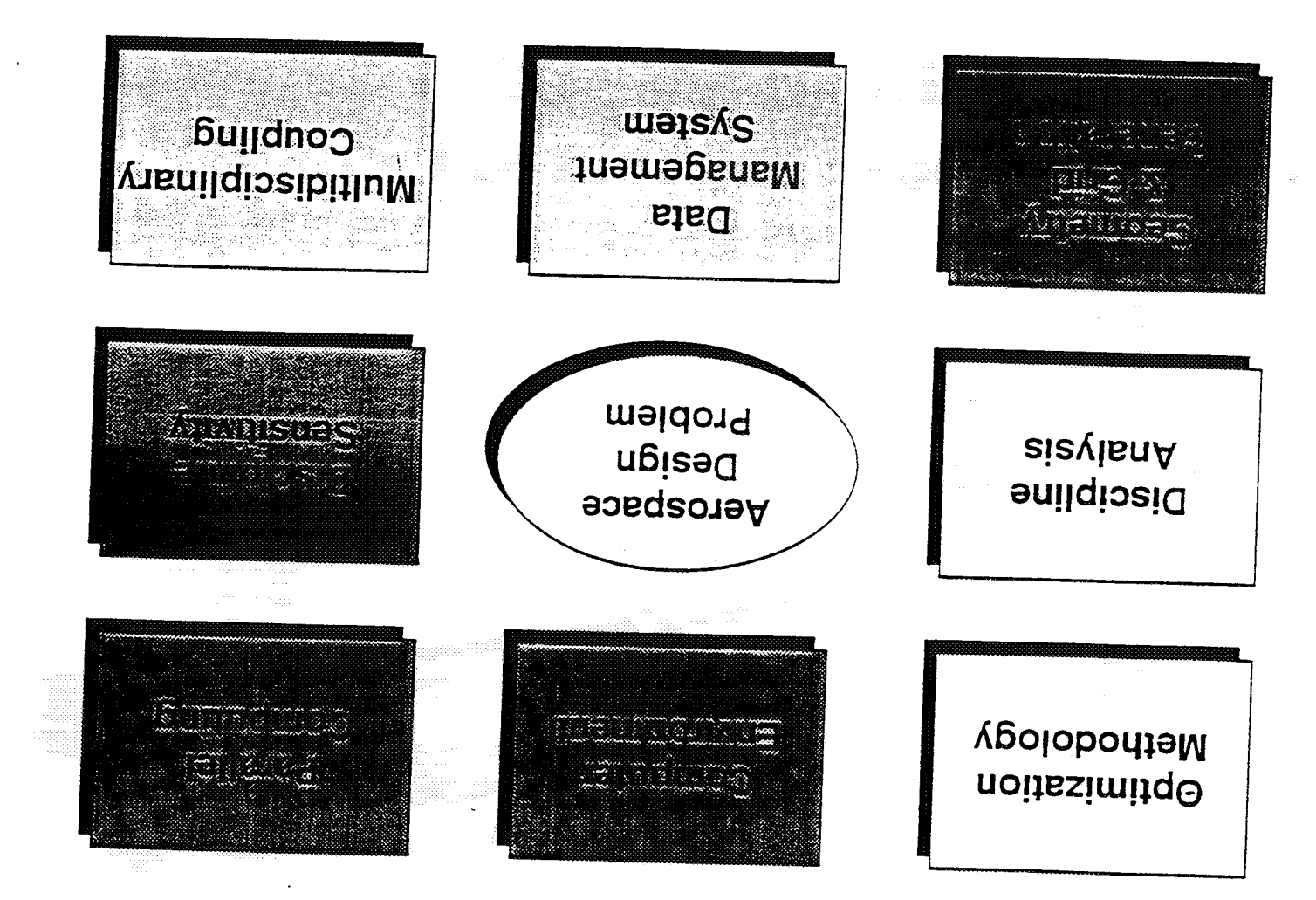

**CONCOTRAL PAGE IS** 

# Current FIDO Components

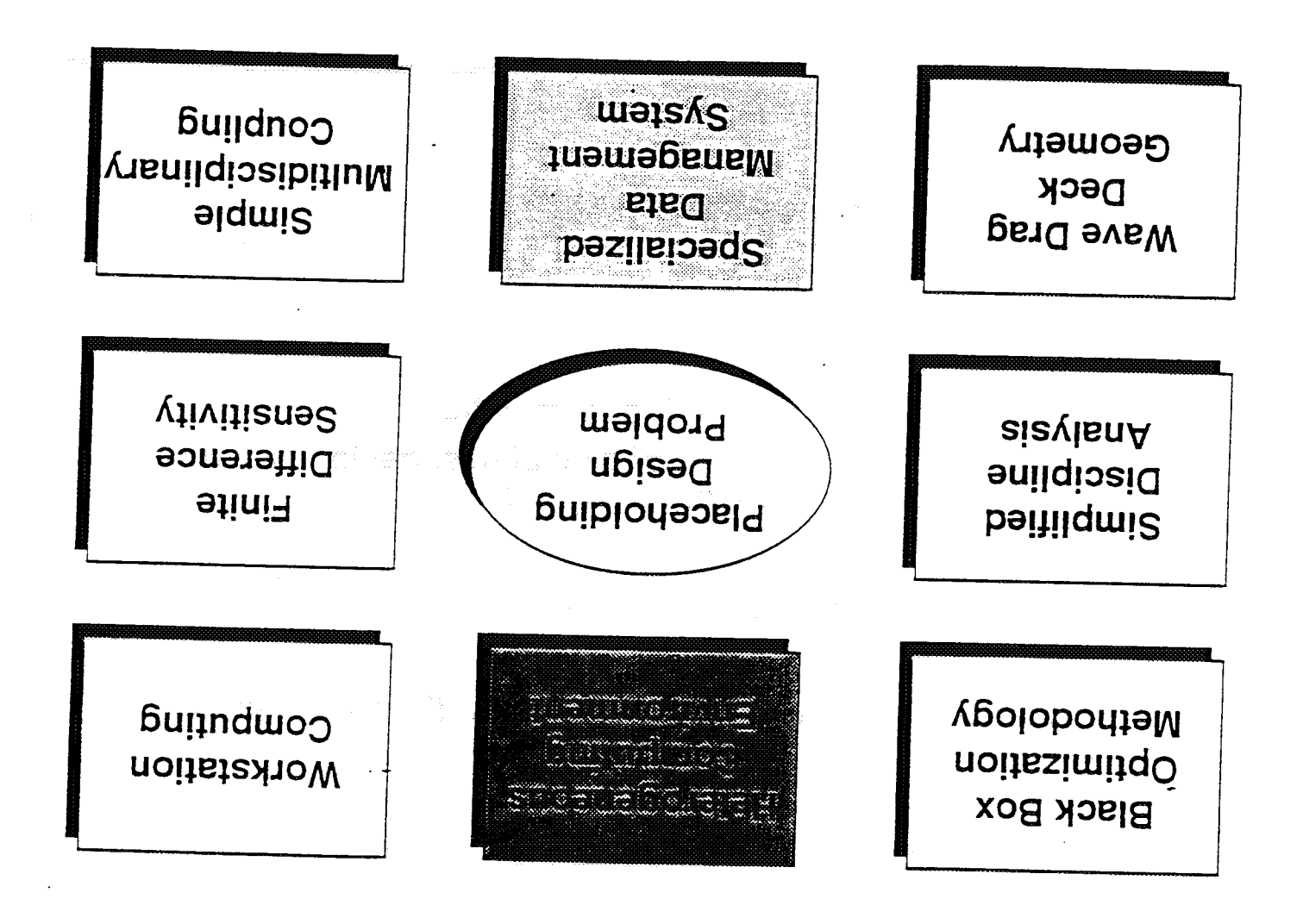

OWNOONING, PAGE RE<br>OF POOR QUALITY

## Approach

Limit scope of design/optimization formulation.

Consider a representative set of disciplines, design criteria, design conditions, design variables, etc.

Use existing engineering analysis codes.

Use a High Speed Civil Transport (HSCT) configuration as the focus problem.

**Initial implementation on a** distributed **workstation** environment; **rriigration to parallel testbed in the** future

# HSCT Baseline Description

Max Load 2.5g Length 300 ft. Payload 30,000 lbs Range 6,000 mi. Altitude 63,000 ft. Mach 2.4 Design Conditions

## FIDO **Project Focus**

#### **Short term**

- **• simplified model problem**
- **low-fidelity discipline codes**
- **finite-difference sensitivity derivatives**
- **• coarse-grain parallelization on a workstation network**

#### **Long Term**

- **realistic design and optimization problem**
- **higher fidelity discipline codes**
- **quasi-analytic sensitivity derivatives**
- **coarse-grain parallelization on a heterogeneous computer network along with fine-grain parailelization on massively parallel and vector computers**

# **HSCT Optimization FIDO Example Problem**

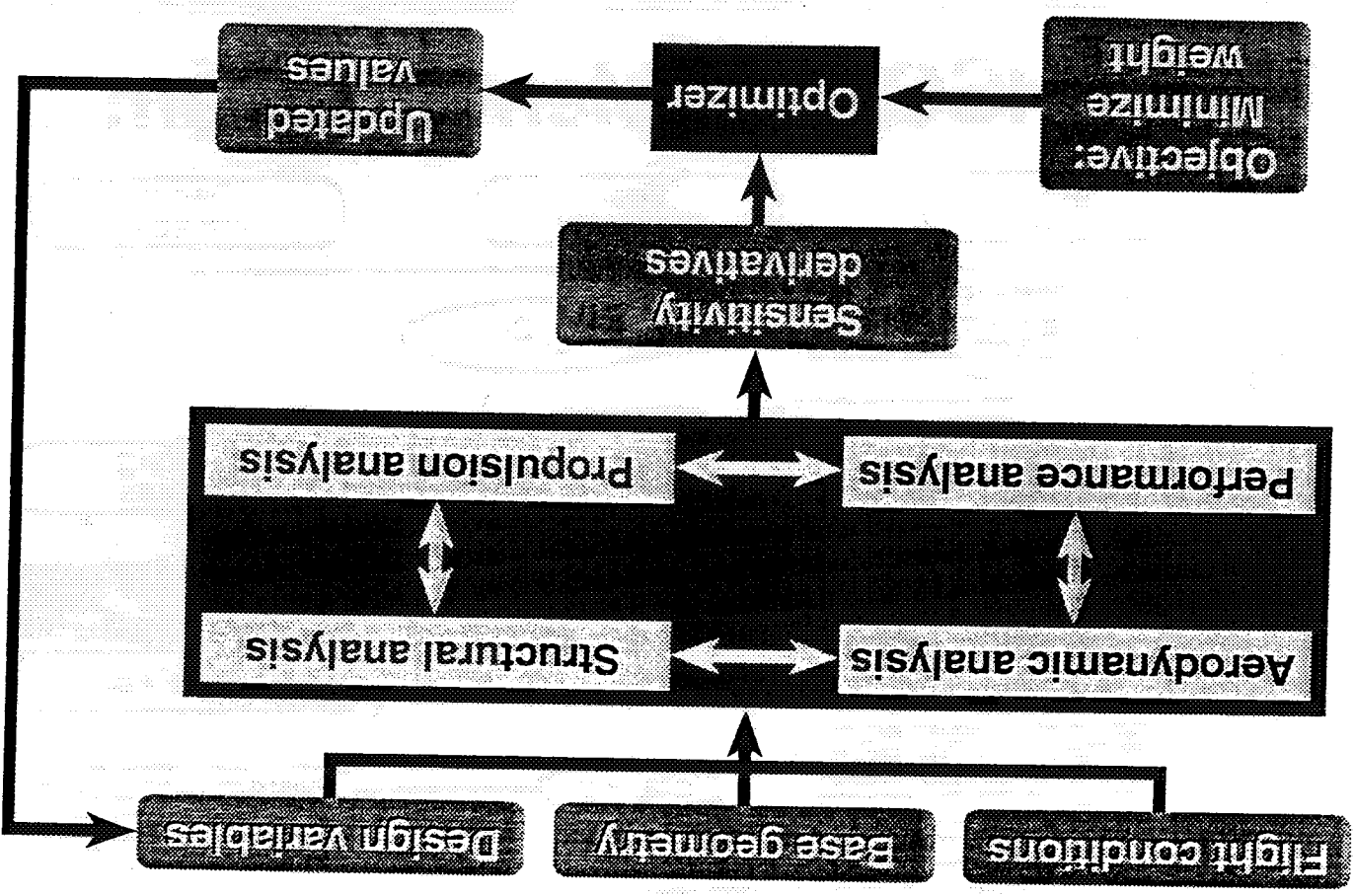

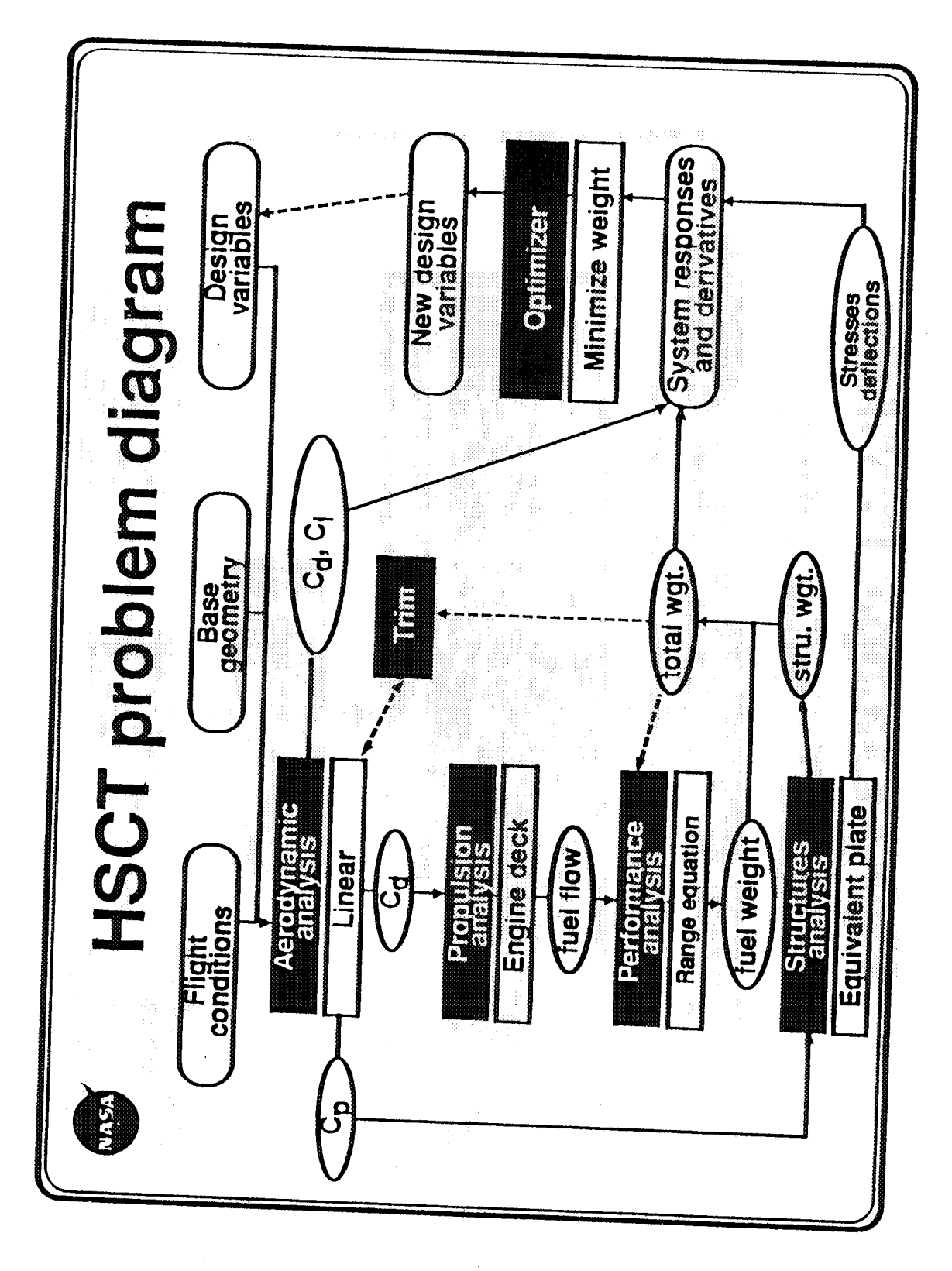

# **FIDO USET Interface Concept**

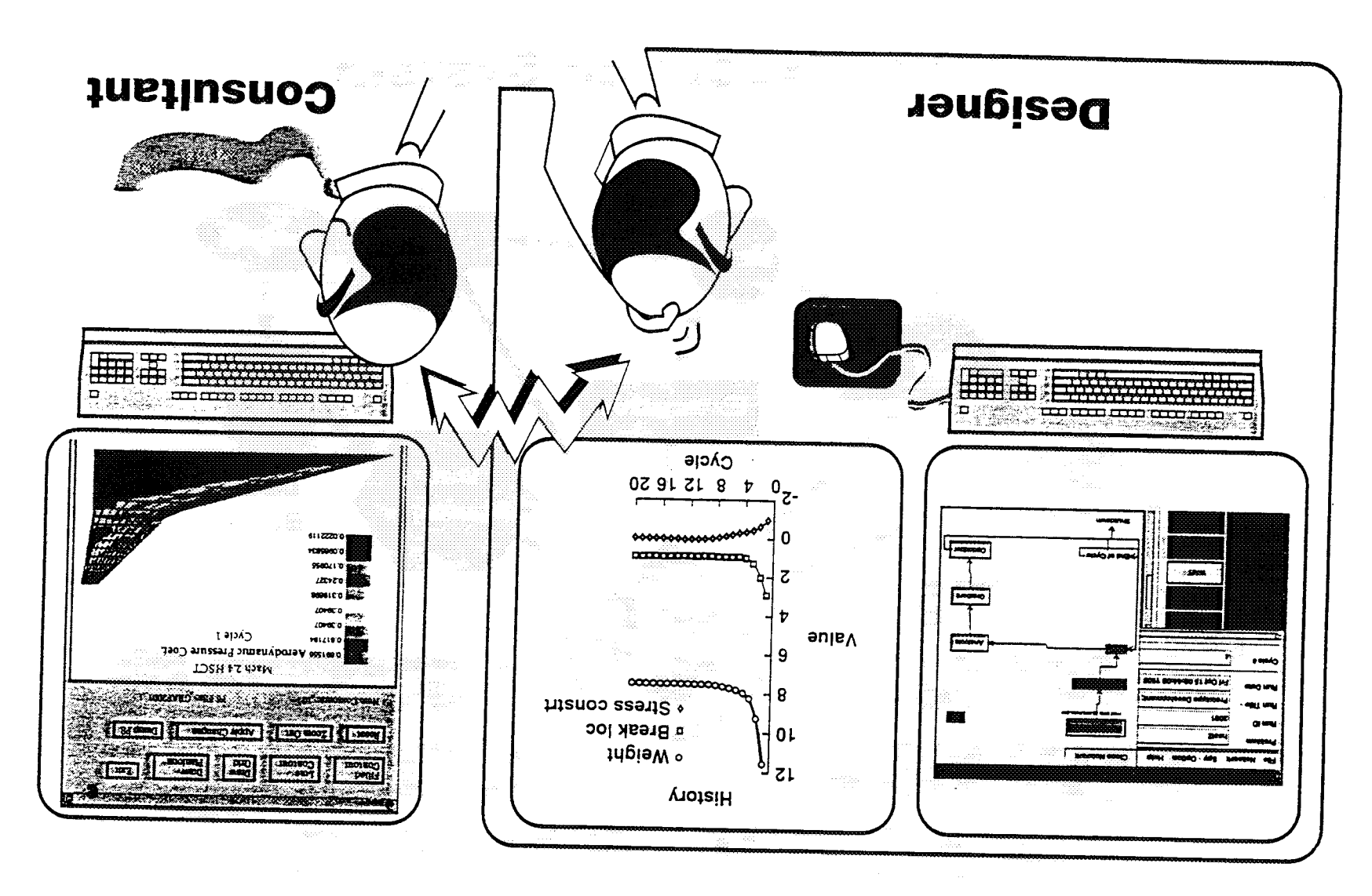

# FIDO Execution System

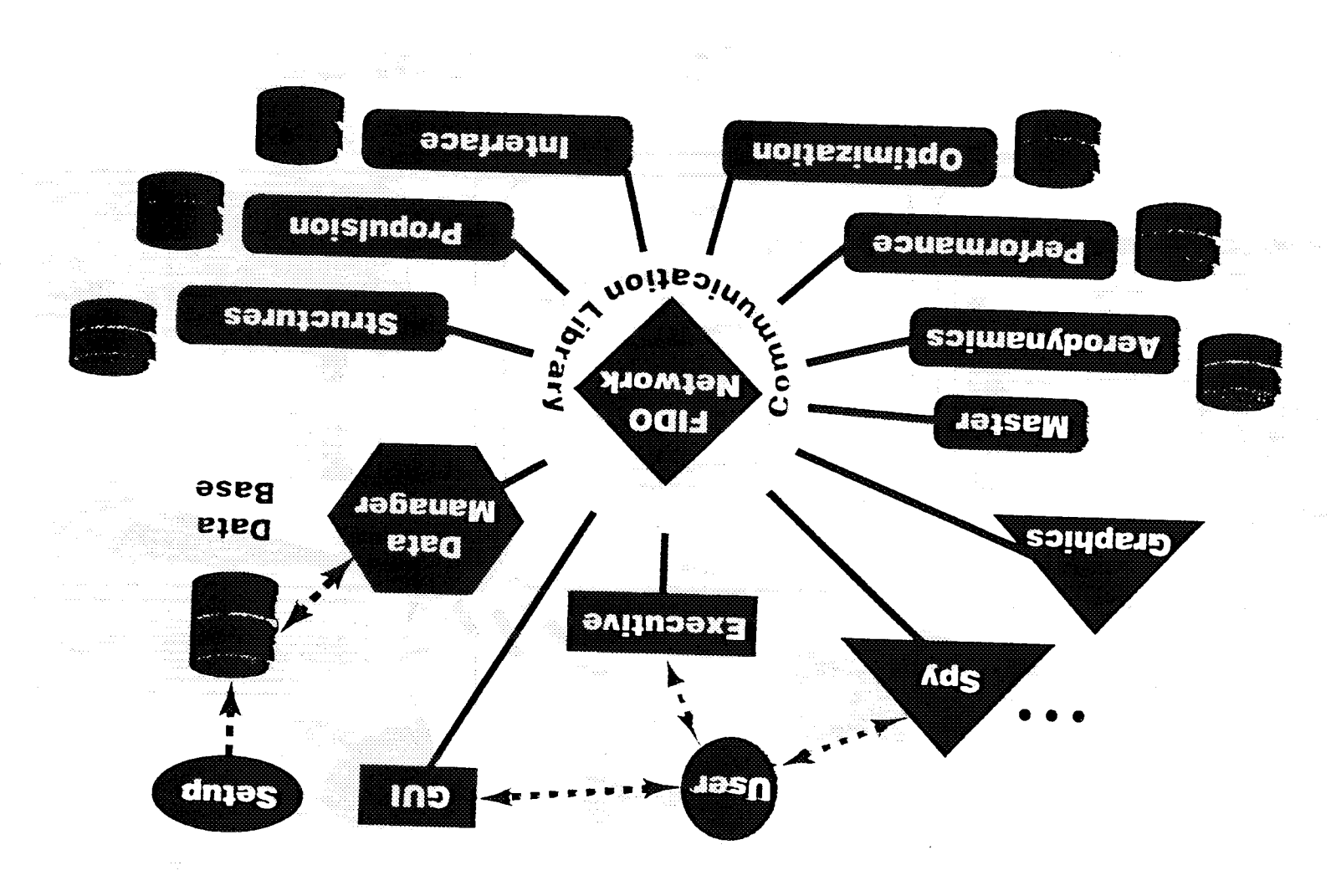

## **Sampay**

- computing environment **El Provides synchronous control in heterogeneous**
- multiple computer programs <sup>2</sup> la adaptable to a wide variety of problems that use
- **Manufation modular forms problem migration**
- **Earliers varies varies of debugging features**
- 101 vilidages "YP2" eapability for -
- gninest ngizeb not zeldsinsv gnivitboM **Explaying variables graphically**  $\sim$  Monitoring computational progress
	-

# **FIDO Project Products**

**Prototype multi-discipline, multi-computer codes**

- **• adaptable**
- **. modular**
- **portable**
- **non-proprietary**

**Prototype toolkit:**

- **user interface**
- **• communication library**
- **• data manager library**
- **driver templates**

**Software recommendations:**

- **system software needs**
- **application programming guidelines**

## **Programming Environment Resources**

- Specified code interfaces
- Programming guidelines
	- " be adaptable, modular, portable, non-proprietary
- **Communications library** 
	- **E** use message-passing standards
- Database manager
	- **E** use file-based data schema
- Programming templates
- Structured directories FIDO

![](_page_24_Figure_10.jpeg)

# Low Fidelity Aerodynamics

Pased on linear theory

WAREA/CDFR1: viscous drag (empirical) AWAVE: wave drag calculation WINGDES : drag due to lift & pressure difference across the wing

Utilizes very simple geometry description.

#### TURMI

- Geometry Description
- Flight Conditions
- Discretization Parameters

### - Lift Distribution

**TUATUO** 

- Lift and Drag

# **Low Fidelity Structures**

**Equivalent Laminated Plate Solution (ELAPS)**

**ELAPS uses a series of plates defined on wing planform.**

**Camber and Thickness are defined for each plate.**

**INPUT**

- **- Forces (acquired from Aero)**
- **- Wing Geometry**
- **- Skin Thickness**

**OUTPUT**

- **- Structural Weight**
- **Stresses**
- **- Displacements**

![](_page_27_Figure_0.jpeg)

4\_

![](_page_28_Figure_0.jpeg)

### **Approaches to Sensitivity Analysis in CFD**

#### • Finite **Differences**

**Compute the sensitivity by taking the difference between two analyses with slightly different values of the design variable.**

### **• Manual Insertion** of **Quasi-Analytical** Sensitivity **Derivatives**

**Derive the exact, linear equations satisfies by the sensitivity derivatives and add them to the analysis code.**

### • **Automatic Insertion** of **Quasi-Analytical Sensitivity** Derivatives

**Utilize a pre-procesor which automatically analyzes the Fortran code and adds (automatically)the code** for **the prescribed sensitivity derivatives.**

![](_page_30_Figure_0.jpeg)

![](_page_31_Figure_0.jpeg)

2.2012년 - 대한민국의 대학교<br>1월 1일: 대학교 대학교 대학교 대학교<br>1월 1일: 대학교 대학교 대학교 대학교

atang<br>Mga k

있었

ing.<br>Ngjarje

2022年10月

# **Accomplishments**

 $\mathcal{L} \subset \mathcal{L}$  is a contribution of  $\mathcal{L} \subset \mathcal{L}$ 

The FIDO system has **demonstrated -**

- Optimization **of** simple HSCT design problem
- Use on network of UNIX<sup>®</sup> workstations (Sun, SGI, DEC) '
- Monitoring and graphics display through "SPY" :: :: \_: :i\_::. \_
- m Flexibility of **file-based data** management

## Plans

اب المسلمين<br>• المسلمين المسلمين المسلمين المسلمين المسلمين المسلمين المسلمين المسلمين<br>• المسلمين المسلمين المسلمين المسلمين المسلمين المسلمين المسلمين المسلمين المسلمين المسلمين المسلمين المسلمين<br>• المسلمين المسلمين ا

- Demonstrate FIDO on a complex HSCT design problem
- Replace low-fidelity with high-fidelity analysis computer programs
- Apply **graphical** user interfaces for problem setup and for control
- Fully document the software and publish findings
- Get and apply feedback from beta tests

### FIDO Project **Credits**

#### **Programming** group:

Bob Weston Tom Eidson **Jim** Townsend Ray **Gates** Ramki Krishnan Ben **James** Kelvin Edwards Bill LaMarsh

Consultants:

Peter Coen Tom Zang Gary Giles Gregg Wrenn Tom Crockett Don Randall Larry Green Mary Adams

- **...** project **leader,** data **manager**
- **...** project designer, communications
- ... aerodynamics, propulsion
- ... user interface
- ... aerodynamics
- ... optimizer
- ... graphics, system administrator
- **...** structures, performance
- ... optimizer, **performance**
- **... aerodynamics**
- ... structures
- ... structures
- ... communications
- ... user interface
- ... aerodynamics, propulsion
- ... graphics

#### An Overview of the

**Computer Aided Engineering and** 

Design for Electronics Laboratory

by Shelley Stover

sks@longstreet.larc.nasa.gov

### · optical engineering · control system modeling and printed circuit boards · electronic circuit design of programmable integrated circuits applicable to many engineering disciplines such as CAEDE hosts a wide variety of software tools which are optain a user account. CAEDE is a center-wide resource and any Langley employee can Introduction

![](_page_37_Figure_0.jpeg)

 $\begin{array}{c} \gamma \neq \gamma, \\ \gamma \neq \gamma, \\ \gamma, \end{array}$ 

n<br>Nati

26,8

414

아니 자동이 어느 고요를 거치고 있다.<br>- 이 사이에 대한 사회에 대한 사이

#### **CAEDE Software**

\_ *.-* \_ \_• • \_• \_i!• *?* \_

#### Core **Tools**

#### Cadence Design Tools

Concept - Design entry Analog Workbench - Analog **design** and analysis Logic Workbench - Digital design and analysis Leapfrog - VHDL simulator PIC Designer - PLD design Profile - Analog HDL simulator Spice Plus - Analog simulator Mixed Signal Simulation Environment - mixed board design Verilog XL - Verilog simulator OpenSim - Backplane multi-engine simulator Parametric Plotter - Trade-off and what-if analysis Smoke Alarm - Stress, Power, dissipation analysis Veritime - Timing analysis *Allegro* - Layout tool

#### Matlab *(Signal* Analysis and Modeling)

Matlab - High performance numeric computation Simulink - Simulates dynamic systems<br>Signal Toolbox - Signal processing tool Signal Toolbox - Signal processing tool .......... : .... ::::: ::TMS320C eompiler and simulator Robust Toolbox - Enhanced control toolbox <br>
C & C++<br>
Neural Net Toolbox - Neural network tool

#### Databases

Oracle - Relational database

Documentation WordPerfect - Word processor

Agency - Wide: IHS ICSC - IC/Discrete Parameter database IHS Reeal/Z - Passive component database NAS - NASA Assurance System

#### • Hosted Tools

Vanguard - Design entry Composer - Design entry Silvaco - 2D device simulator framework PSpice - Digital and analog circuit simulator Labview - Virtual instrument workbench CodeV - Optical design and analysis Autocad - CAD package CorelDraw - drawing package Framemaker - Word processor Softwindows- Microsoft windows emulator ADAS - Architectural design and assessment Foundry libraries

### **The Cadence Design Tools**

CAEDE hosts the following Cadence tools for **the** design of integrated circuits and printed circuit boards.

- Concept schematic design entry
- Composer schematic design entry
- Verilog *XL-* Verilog compiler and simulator
- Leapfrog VHDL compiler and simulator
- Profile analog design langaaage compiler and simulator
- PIC Designer programmable integrated circuit design environment
- Logic Workbench Designer digital design environment
- Analog Workbench- analog design environment
- Mixed Signal Simulation Environment
- Allegro layout of printed circuit boards

![](_page_40_Figure_0.jpeg)

![](_page_41_Figure_0.jpeg)

### \_nics Parts **Database**

- CAEDE hosts an on-line database of electronic part databooks and specifications which is updated bi-monthly.
- The database contains over 2 million integrated circuits, discrete semiconductors, and passive components. The parts can be searched by part number, characteristics, and function.
- The software is from Information Handling Systems (IHS) and is contained on 60 CDs in 10 jukeboxes. Our license is agency wide and funded by Code QE.

![](_page_43_Figure_0.jpeg)

na an an 19<br>Main

#### **Labyiew Virtual Instrument Components:**

- Front panel interactive interface to supply inputs and observe outputs of the instrument
- · Top-level block diagram used to program the VI for acquisition, analysis, and formatted I/O
- Low-level panels and diagrams together these components form sub VIs which can be used as instruments in other VIs

![](_page_44_Figure_0.jpeg)

in ang Kabupatèn<br>Kabupatèn Kiraja

n, f

je Bo

 $\mathcal{A} \leftarrow \mathcal{A} \cup \{ \mathcal{A} \}$  and  $\mathcal{A}$ 

이 자체 인사 등은 사람이다.<br>이번 1000년 1월 1000년

로나, 이 동의 사진은 정부를 보고 있었다.<br>오랜 2000년 2월 2000년 2월 2000년 1월 2000년

![](_page_45_Figure_0.jpeg)

大家活生活

a in Santa Personal de la Parisa<br>1970 - Paris Personal de La Parisa<br>1970 - Paris Parisa de La Parisa

### **MATLAB**

#### **Matlab**

• **Matlab** is a high performance package for engineering and scientific computations. It allows users to manipulate matrices in a fraction of the time that it would take to write C programs, etc. Also, Matlab is able to generate several different 2D and 3D graphs.

• **Matlab** toolboxes: Control System Toolbox Signal Processing Toolbox Robust Control Toolbox Neural Network Toolbox

• SIMULINK - Provides a graphical user interface for modeling and simulation of dynamic systems.

ministra e manda

![](_page_47_Figure_0.jpeg)

City of the Act (1971)<br>City State Corporation<br>City of the Corporation

Yindi ha f

网络加拿琴的花园的名字短歌程

gi<br>D

ЙY

하나 있으나 : 1999년<br>1999년 - 1999년 1월 1일<br>1999년 1월 1일 - 1999년 1월 1일

### **0 tical Research Associates - Code V**

- Code V is used for the design, optimization, tolerancing, costing, manufacturing, and alignment of optical systems.
- One of its primary uses is the development of optical systems from concept through final design.
- It handles many types of surfaces including aspherics, toroids, gratings, diffractive optical elements, and many others.
- Code V can also be used for cost estimates, environmental analysis, image simulation, and it interfaces with NASTRAN, interferometers, and CAD/CAM packages via IGES.
- **•** Code V was used for **the** design and analysis of the LASE and LITE optical systems.

### **Silvaco\_**

- Composed of the S-Pisces, Blaze, and Luminous simulators and the graphics package Tonyplot
- S-Pisces is the two-dimensional device modeling program that simulates the electrical characteristics of common MOS and bipolar integrated circuit elements
- **•** Blaze contains material libraries for exotic semiconductors such as SiC and GaN as well as the codes for simulation of heterostructure devices.
- Luminous implements models for optical generation of carriers and allows simulation of a broad range of devices.

#### **Training**

이 아이는 물론에 대해 보이는 것이 되었다. 그리고 있는 것이 아니라 그는 사람들이 아니라 이 후 사람들이 대해 보이는 것이 있다. 그는 사람들이 아니라 그는 사람들이 있다.<br>그는 사람들의 이 사람들은 사람들이 아니라 그는 사람들이 아니라 그는 사람들이 아니라 그는 사람들이 아니라 그는 사람들이 아니라 그는 사람들이 아니라 그는 사람들이 있다. 그는 사람들이 아니라 그<br>그는 사람들의 그는 사람

- The following Cadence training videos are available:
	- Concept
	- PIC Designer with Concept
	- Top-Down Design with Logic Workbench
	- Designing with Leapfrog
	- Introduction to VHDL
	- Veritime
	- Allegro Automatic
	- Allegro Interactive
	- Analog Workbench II with Concept
	- Analog Workbench Mixed-Signal

NOTE: These videos are accompanied by training manuals, lab manuals, and lab software and are updated as new versions are installed.

- On-line tutorials are available for Matlab, Labview and Simulink
- Basic UNIX short courses are provided by CAEDE system administrators

### **Genera! Information**

• CAEDE accounts are available to all center employees. To request more information or obtain a user account form contact one of CAEDE's system administrators:

Steve Comer: steve@longstreet.larc.nasa.gov, extension 43710 Don Brandt: dtb@jackson.karc.nasa.gov, extension 43716

• For general information on CAEDE and the Information Handling Services see the MOSAIC CAEDE Home Page.

• For IHS technical information contact Randy Regan: crr@longstreet.larc.nasa.gov, extension 41869

![](_page_52_Figure_0.jpeg)

![](_page_52_Figure_1.jpeg)

#### **Software-Engineering and/or Ada Lab (SEAL)** i **i** ! **LaRC SPACE-FLIGHT PROJECTS •** The **SEAL has supported numerous projects at various** lifecycle **phases: CS:**: DGV, LADE, LITE, MOIA CONTRACTOR MECYCLE PRESE! **SAGE Iil, SEDS;: SUNLITE, and TRACER - Primarily remote sensing; active control of space structures and technology demonst ration experiments On-board, embedded flight computers (primarily 80x86) for real-time instru\_ntcontroi and data acquisition. (3,000** \_ **25,000 SLOC) GSE cOmpUters (primarily 80x86 PC's) for instrument development, test, calibration and mission operations (5,000 - 70,000 SLOC each) - Missions from 3 days to 5 years; development schedules of 2-5 years • Many technical and management challenges: - Real time, embedded, and non-deterministic systems require specialized tools and practices Physical constraints (power, weight, radiation) severely limit computer resources (CPU speed, memory, I/O) and demand optimization Insufficiently defined, continually expanding requirements ,, Trading off quality and reliability with tight manpower and schedules** *Short* **term vision of projects does not help process improvements**

ii ingles qualitat de la contradición de la contradición de la contradición.<br>Tradición

!; ¸, / • •

•\_\_ **"i** •¸ \_ ,

**,\_** i\_\_i!.\_,

 $\ldots$  . The  $\alpha$ 

![](_page_53_Figure_1.jpeg)

![](_page_54_Figure_0.jpeg)

 $\mathbb{R}^n \setminus \mathbb{R}^n$  :

\_,i\_ji \_',**:,?:**

![](_page_54_Figure_1.jpeg)

![](_page_55_Figure_0.jpeg)

![](_page_55_Figure_1.jpeg)

#### **Software Engineering and/or Ada Lab (SEAL)**

### i **EXISTING GENERAL SUPPORT**

- **Coordinate 10-15 widely attended software engineering courses per year**  $\bullet$ **and sponsor educational presentations (e:g., LaRCINASA management, LCUC, Local Universities, Conferences)**
- **Implement and fund formal inspections program widely used across LaRC (training, pilot projects, implementation guidebook)**
- **Serve on numerous review panels, technicalcommittees and QAT's**

•\_,\_:\_ii,! \_'i\_,\_**;i\_**\_

 $\sim$   $\sim$   $\sim$   $\sim$ 

**,\_•** •, i I \_•'\_'!

• H

- **Transferring software technologies to other domains, such as NTF DAS, flight simulation, HSR, and TAP programs - currently manpower limited**
- **Open access to SEAL tools via LaRCNET - currently manpower limited for training and consulting on these tools**
- **Accessto real-time\_ embedded system tools possible;bUt requires proper training and procedures to be followed**
- $\mathbf{Open}\n$  **access** to library (books, periodicals, standards, guidebooks)
- **Started the Software Quality, Productivity and Reliability Team to promote communication and coordination of software engineering efforts** at **LaRC**

![](_page_56_Figure_10.jpeg)

#### SESSION 9 CAE Tools

#### Chaired by

#### Carol D. Wieseman

- 9.1 Digital Control of Wind-Tunnel Models Using LabVIEW Sherwood T. Hoadley
- $9.2$  Electronic Engineering Notebook: A Software Environment for Research  $\Gamma$ Documentation, and Dissemination - Dan Moerder
- 9.3 IDEAS2 Computer Aided Engineering Software Pat Troutman
- 9.4 Matlab as a Robust Control Design Tool Irene Gregory

 $i \in \mathcal{C}$ 

9.5 Simulation of the Coupled Multi-Spacecraft Control Testbed at The Marshall Space Flight Center - Dave Ghosh, and Raymond C. Montgomery

#### **Digital Control of Wind-Tunnel Models Using LabVIE** by

Sherwood T. Hoadley

presented at the LaRC Computer Systems Technical Committee Workshop **on** The Role of Computers in LaRC R&D June 15-16, 1994

Digital controller and data acquisition and analysis systems were developed for several wind-tunnel models which use National Instruments LabVIEW<sup>®</sup> Software and National Instruments Hardware within a Macintosh environment. The objective of this presentation is to illustrate the use of LabVIEW for interactive animated display of acquired experimental data and real-time control of some wind-tunnel models.

The first system illustrates **a** flutter suppression system (FSS) which was used to suppress flutter for a small piezoelectrically actuated wing in a small flutter research and experiment device (FRED) with a 6"x6" test section. The following illustrations are included which show various aspects of the FSS system:

- A photo of FRED and a flow diagram of the wind tunnel
- A block diagram of the closed-loop system

 $\sigma$  in the  $\Gamma$  .  $\cdot$  ,  $\cdot$  .

 $\sim$   $\sim$   $\sim$   $\sim$   $\sim$ 

\_" i '.'i \_

- The digital control system software schematic of the LabVIEW user interface routines on the Macintosh and the real time system comprised of boards plugged into the Macintosh Nu-bus but sharing their own real-time RTSI bus.
- The front panel of the FSS LabVIEW Controller virtual instrument (VI) interface to the real-time controller digital signal processor (DSP)
- Results of open and closed loop strain response to wind-tunnel turbulence

The next LabVIEW VI which is illustrated is an instrument which interfaces with a data logger which samples various thermocouples and sends the requested data to the Macintosh for display and storage. Two figures included are:

- The front panel depicting a beam clamped to a table with thermocouples placed at various locations and a strip chart displaying the data.
- The block diagram of the code for the data logger which shows the way in which LabVIEW is coded. As indicated, the code is a flow diagram of itself.

The last system illustrated is a system which provides passive control of three different aerodynamic control surfaces for a Benchmark Active Controls Testing (BACT) model in the

Transonic Dynamic Tunnel (TDT). This Passive Digital Controller System (PDCS), developed for the BACT, was used in the tunnel in November 1993 and will be used again in November 1994. It interfaces with a real-time DMA controller to command control surface positions and excitations, but does not actively employ sensor signals from the wing from which to compute control surface commands in order to suppress aeroelastic phenomena such as flutter. It does provide the following functions:

• Static command of control surfaces positions

i¸i¸I:\_:I•! \_ i *.* • \_ • i,\_

 $\epsilon' = \pm 1$  .

- Excitation of control surfaces, singly or in combination
- Monitoring of control surface positions and error signals, actuator hydraulic pressures,  $\bullet$ and hinge moments
- 'Trip' System control for wind-tunnel safety

![](_page_60_Picture_0.jpeg)

![](_page_61_Figure_0.jpeg)

![](_page_62_Figure_0.jpeg)

Hydra Data Logger DAQ.950<br>Wednesday, June 15, 1994 5:05 PM

**Block Diagram** 

![](_page_62_Figure_3.jpeg)

![](_page_63_Figure_0.jpeg)